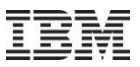

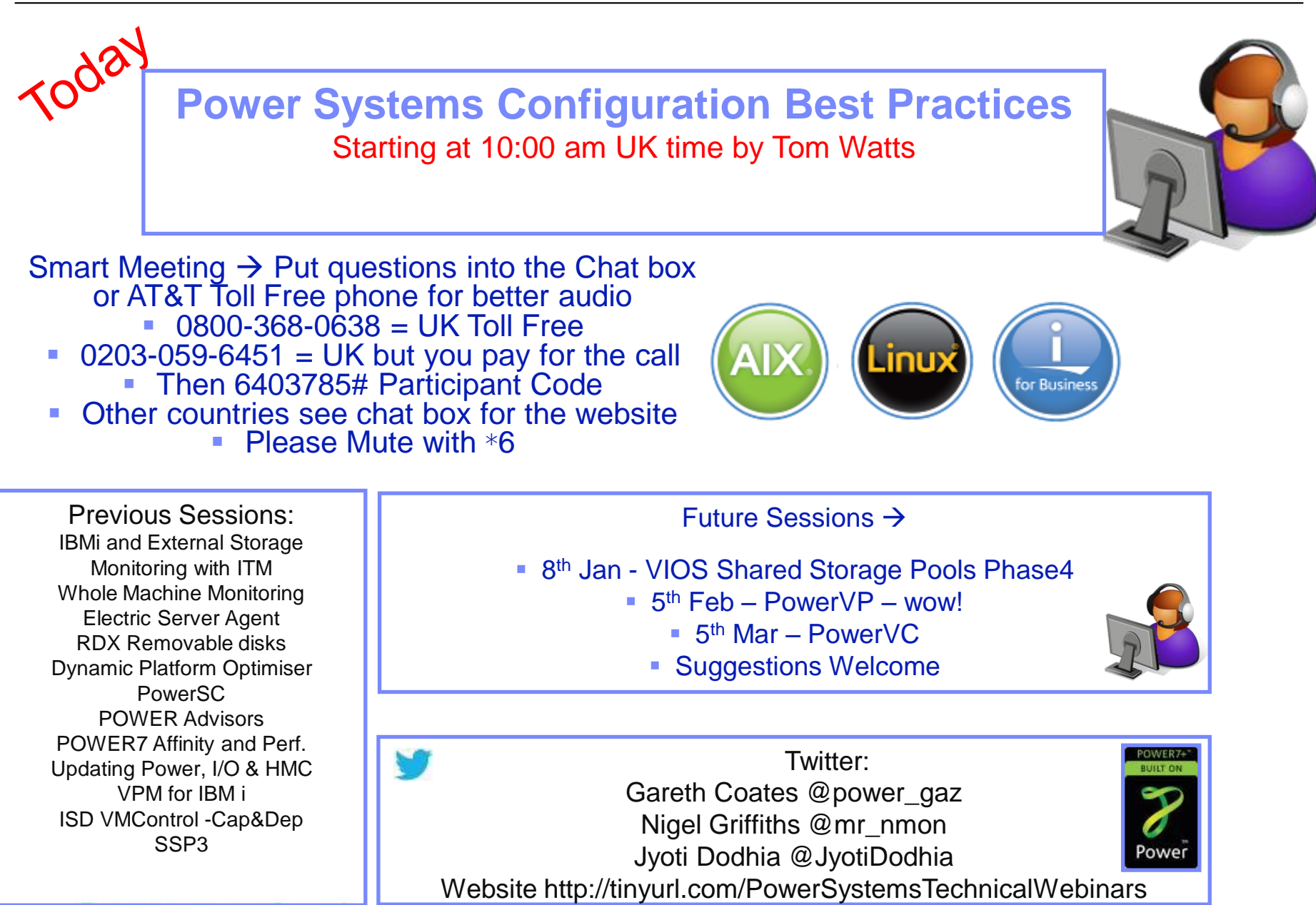

Power your planet.

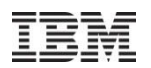

## POWER Systems Configuration and Best **Practices**

Thomas Watts, STG Technical Expert IBM Systems and Technology Group

[watts1t@uk.ibm.com](mailto:watts1t@uk.ibm.com)

### Power is performance redefined

Deliver IT services faster, with higher quality, and with superior economics

#### www.ibm.com/power

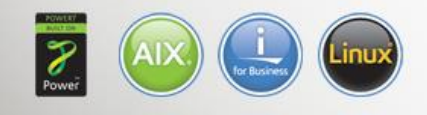

Power your planet.

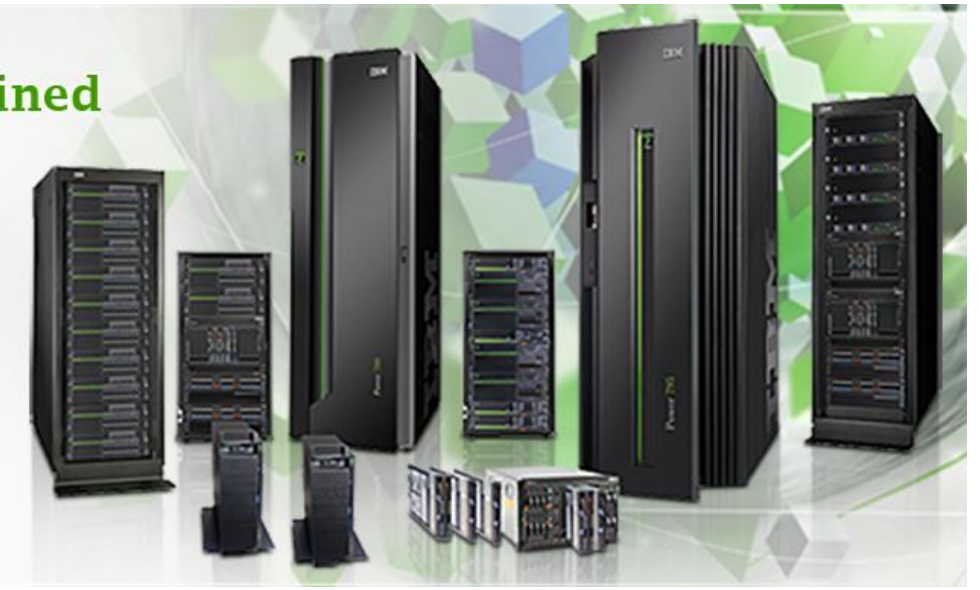

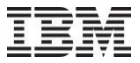

## Initial System Setup…

Power your planet.

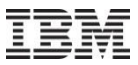

### What NOT to do…

- Start up a new HMC and plug it into your new server straight away
	- Always start up a new HMC on its own (no servers attached) and check the software versions and perform all upgrades / mandatory patching first. Only then should you plug it into a server and start managing. If you have more than one new HMC do the software checks, upgrades and initial configuration on all of them before plugging any of them into a server.
- Use the single pre-defined partition that is on the server
	- It is possible to use a POWER server with a single operating system instance on it however always delete the pre-defined partition and create a new one from scratch before installing any operating system.
- Use a single Virtual I/O Server partition
	- Always use dual VIO Servers (or more) to split work between and provide redundancy, using a single VIO Server partition for all the work creates a single point of failure and stops you from performing live maintenance of the virtual infrastructure.

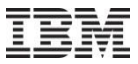

### What you SHOULD to do…

- Plan first….use IBM tools to help you with that, like the System Planning Tool, or your own spreadsheet or other function to plan out the resources.
	- Having it all documented will help in future changes, diagnosing set up problems, mapping virtual slot numbers etc.
	- *This point will be repeated over and over!*
- Perform all firmware and software maintenance *before* creating new partitions
	- Update the HMC code, update the system firmware, check for any adapter firmware and update it if necessary (using the VIO partitions).
- **Delete any pre-defined partitions on the system** 
	- Always best to start from scratch and not try to re-use a partition that plant may have created for testing.
- **Install the very latest available Virtual I/O Server software** 
	- Don't be tempted to just use the same version you have on other servers, brand new kit will normally require up to date software to make best use of it.

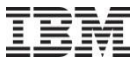

## Creating partitions…

Power your planet.

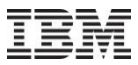

### What NOT to do…

- Use the minimal amount of processor resource and assume higher virtual processor values will make up for the shortfall (during peak loading).
	- What this will do is increase hypervisor time and resource usage trying to schedule virtual processors onto real cores, this causes performance problems that are hard to diagnose.
- Use a 'desired' memory value that is 'just enough' and leaves little or no head room.
	- While it is very tempting to allocate 'just enough' and DLPAR in additional memory when needed, this can have the side effect of fragmenting memory regions and slow down database/OLTP style transactions noticeably.
- Only create one virtual disk or adapter path (per VIOS) to multiple disks
	- In other words if you have many disks to present to a partition don't do it down a single path per VIO Server, always balance a number of disks across multiple adapters.
- Not work out some form of application baseline target to aim for!!
	- Otherwise how will you really know things are not quite right? (Meaningful values).

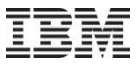

### What you SHOULD to do…

- Plan first….use IBM tools to help you with that, like the System Planning Tool, or your own spreadsheet or other function to plan out the resources.
	- Having it all documented will help in future changes, diagnosing set up problems, mapping virtual slot numbers etc.
	- *I will keep repeating this over and over and over….*
- Allocate a reasonable amount of processor and memory.
	- 0.1 cpu is good for tiny workloads but not much else, 0.5 is a good starting point with appropriate virtual processor values, for example rounding up to the nearest whole number so 0.5 has 1 virtual processor (which is the minimum anyway!), 1.5 has 2 virtual processors.
- Create suitable i/o maps vscsi or NPIV based multiple connections
	- Work out before creating anything how many adapters and disks will be needed to service i/o requests.
- Before changing anything once the partition is running benchmark and record i/o, processor and application transaction numbers.
	- Otherwise how will you really know things are improving or not?

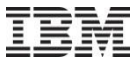

## Migrations…

Power your planet.

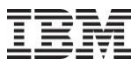

## What NOT to do…(if you want best performance…)

- Use Live Partition Mobility to move partitions and not do anything else
	- Moving partitions from POWER6 servers onto POWER7 is a great "quick" way to migrate and carry on with minimal service disruption….however if you don't do additional work to update the operating system, applications and re-configure the moved partition to use POWER7 mode you will most certainly see performance problems with busy partitions.
- Use the "unplug and re-plug" method without planning
	- Defining an empty partition and just plugging in the old disks will not make a performing partition go any faster – if anything it should perform just slightly quicker than before but nothing to shout about.
	- **ALWAYS** ensure the operating system is up to date, ensure the applications are up to date and supported on the new hardware, the disk and network infrastructure is reasonably up to date and when defining the new target partition use sensible values for memory and resource – don't just copy the original partition and hope for the best.
- Leave AIX at an unsupported level and pray all goes well
	- Out of support and extended support versions of AIX are not optimised for POWER7 and beyond, do not stay on those levels.

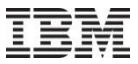

### What you SHOULD to do…

- Plan first….use IBM tools to help you with that, like the System Planning Tool, or your own spreadsheet or other function to plan out the resources.
	- Having it all documented will help in future changes, diagnosing set up problems, mapping virtual slot numbers etc.
	- *Told you this would repeat….how many of you noticed?*
- **Prepare the source partition as much as possible with updates** 
	- Get the source partition as close to the latest software levels as possible before the migration.
- Create (AIX) mksysb copies of the source partition and then use one copy to use for the migration.
	- Once the source partition is updated, use the mksysb migration method via a NIM server and test the target partition is installed and running properly.
	- Use the baseline benchmarks you took before remember?
- Ensure existing optimisations are suitable for the target platform
	- In some cases tuning in the os and/or application can have adverse effects so make sure those settings are documented and tested once migrated and back some out if necessary.

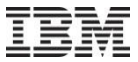

# Any questions?

Power your planet.

## Special notices

This document was developed for IBM offerings in the United States as of the date of publication. IBM may not make these offerings available in other countries, and the information is subject to change without notice. Consult your local IBM business contact for information on the IBM offerings available in your area.

Information in this document concerning non-IBM products was obtained from the suppliers of these products or other public sources. Questions on the capabilities of non-IBM products should be addressed to the suppliers of those products.

IBM may have patents or pending patent applications covering subject matter in this document. The furnishing of this document does not give you any license to these patents. Send license inquires, in writing, to IBM Director of Licensing, IBM Corporation, New Castle Drive, Armonk, NY 10504-1785 USA.

All statements regarding IBM future direction and intent are subject to change or withdrawal without notice, and represent goals and objectives only.

The information contained in this document has not been submitted to any formal IBM test and is provided "AS IS" with no warranties or guarantees either expressed or implied.

All examples cited or described in this document are presented as illustrations of the manner in which some IBM products can be used and the results that may be achieved. Actual environmental costs and performance characteristics will vary depending on individual client configurations and conditions.

IBM Global Financing offerings are provided through IBM Credit Corporation in the United States and other IBM subsidiaries and divisions worldwide to qualified commercial and government clients. Rates are based on a client's credit rating, financing terms, offering type, equipment type and options, and may vary by country. Other restrictions may apply. Rates and offerings are subject to change, extension or withdrawal without notice.

IBM is not responsible for printing errors in this document that result in pricing or information inaccuracies.

All prices shown are IBM's United States suggested list prices and are subject to change without notice; reseller prices may vary.

IBM hardware products are manufactured from new parts, or new and serviceable used parts. Regardless, our warranty terms apply.

Any performance data contained in this document was determined in a controlled environment. Actual results may vary significantly and are dependent on many factors including system hardware configuration and software design and configuration. Some measurements quoted in this document may have been made on development-level systems. There is no guarantee these measurements will be the same on generallyavailable systems. Some measurements quoted in this document may have been estimated through extrapolation. Users of this document should verify the applicable data for their specific environment.

Revised September 26, 2006

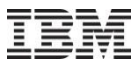

## Special notices (cont.)

IBM, the IBM logo, ibm.com AIX, AIX (logo), AIX 6 (logo), AS/400, Active Memory, BladeCenter, Blue Gene, CacheFlow, ClusterProven, DB2, ESCON, i5/OS, i5/OS (logo), IBM Business Partner (logo), IntelliStation, LoadLeveler, Lotus, Lotus Notes, Notes, Operating System/400, OS/400, PartnerLink, PartnerWorld, PowerPC, pSeries, Rational, RISC System/6000, RS/6000, THINK, Tivoli, Tivoli (logo), Tivoli Management Environment, WebSphere, xSeries, z/OS, zSeries, AIX 5L, Chiphopper, Chipkill, Cloudscape, DB2 Universal Database, DS4000, DS6000, DS8000, EnergyScale, Enterprise Workload Manager, General Purpose File System, , GPFS, HACMP, HACMP/6000, HASM, IBM Systems Director Active Energy Manager, iSeries, Micro-Partitioning, POWER, PowerExecutive, PowerVM, PowerVM (logo), PowerHA, Power Architecture, Power Everywhere, Power Family, POWER Hypervisor, Power Systems, Power Systems (logo), Power Systems Software, Power Systems Software (logo), POWER2, POWER3, POWER4, POWER4+, POWER5, POWER5+, POWER6, POWER7, pureScale, System i, System p, System p5, System Storage, System z, Tivoli Enterprise, TME 10, TurboCore, Workload Partitions Manager and X-Architecture are trademarks or registered trademarks of International Business Machines Corporation in the United States, other countries, or both. If these and other IBM trademarked terms are marked on their first occurrence in this information with a trademark symbol (®) or ™), these symbols indicate U.S. registered or common law trademarks owned by IBM at the time this information was published. Such trademarks may also be registered or common law trademarks in other countries. A current list of IBM trademarks is available on the Web at "Copyright and trademark information" at www.ibm.com/legal/copytrade.shtml

The Power Architecture and Power.org wordmarks and the Power and Power.org logos and related marks are trademarks and service marks licensed by Power.org.

UNIX is a registered trademark of The Open Group in the United States, other countries or both.

Linux is a registered trademark of Linus Torvalds in the United States, other countries or both.

Microsoft, Windows and the Windows logo are registered trademarks of Microsoft Corporation in the United States, other countries or both.

Intel, Itanium, Pentium are registered trademarks and Xeon is a trademark of Intel Corporation or its subsidiaries in the United States, other countries or both.

AMD Opteron is a trademark of Advanced Micro Devices, Inc.

Java and all Java-based trademarks and logos are trademarks of Sun Microsystems, Inc. in the United States, other countries or both.

TPC-C and TPC-H are trademarks of the Transaction Performance Processing Council (TPPC).

SPECint, SPECfp, SPECjbb, SPECweb, SPECjAppServer, SPEC OMP, SPECviewperf, SPECapc, SPEChpc, SPECjvm, SPECmail, SPECimap and SPECsfs are trademarks of the Standard Performance Evaluation Corp (SPEC).

NetBench is a registered trademark of Ziff Davis Media in the United States, other countries or both.

AltiVec is a trademark of Freescale Semiconductor, Inc.

Cell Broadband Engine is a trademark of Sony Computer Entertainment Inc.

InfiniBand, InfiniBand Trade Association and the InfiniBand design marks are trademarks and/or service marks of the InfiniBand Trade Association.

Other company, product and service names may be trademarks or service marks of others.

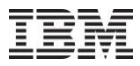

8 th Jan VIOS Shared Storage Pools Phase4 with Nigel Griffiths

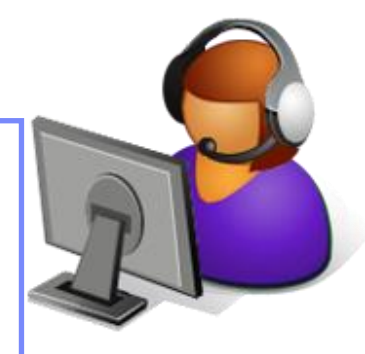

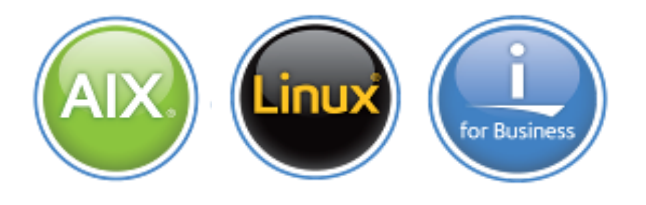

Previous Sessions: Monitoring with ITM Whole Machine Monitoring Electric Server Agent RDX Removable disks Dynamic Platform Optimiser PowerSC POWER Advisors POWER7 Affinity and Perf. Updating Power, I/O & HMC VPM for IBM i ISD VMControl - Capture & Deploy SSP3

## Future Sessions

- $\blacksquare$  5th Feb PowerVP wowl
	- 5th Mar PowerVC
	- **Suggestions Welcome**

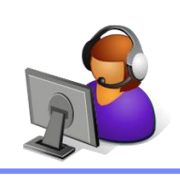

Twitter: Gareth Coates @power\_gaz Nigel Griffiths @mr\_nmon Jyoti Dodhia @JyotiDodhia Website http://tinyurl.com/PowerSystemsTechnicalWebinars

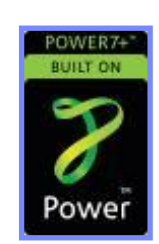

Power your planet.